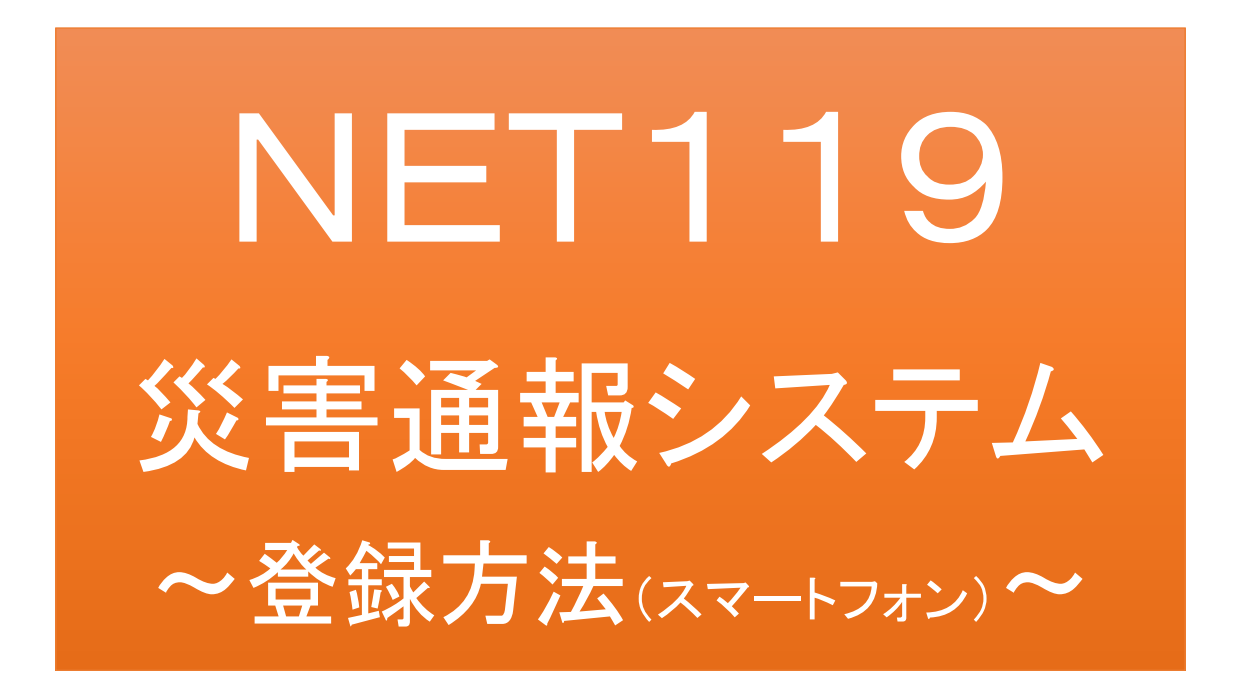

聴覚、音声機能または言語機能の障碍のある 方を対象とした災害通報システムです

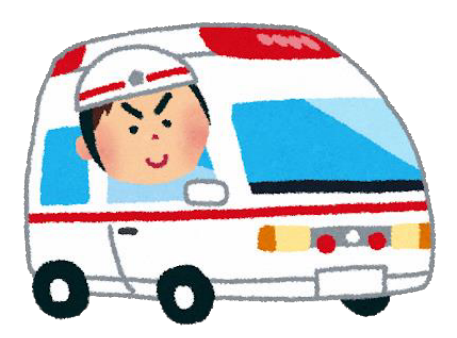

急病やケガのとき みんじょう 火災のとき

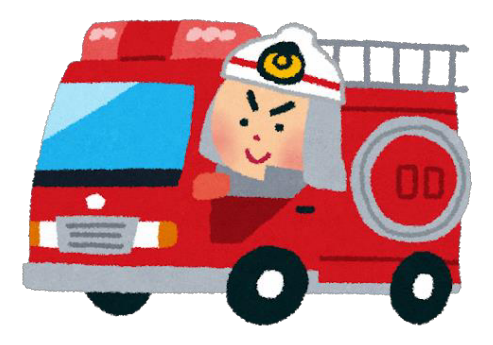

宝塚市、川西市及び猪名川町消防通信指令事務協議会

宝塚市・川西市・猪名川町消防指令センター

令和2年3月

#### NET119とは

NET119は、宝塚市、川西市及び猪名川町消防通信指令事務協議会、宝塚市・川 西市・猪名川町消防指令センター(以下「消防指令センター」といいます。)が提供す る携帯電話やスマートフォンからインターネットを利用して119番通報を行うことがで きるサービスです。

NET119 2.0 は、会話が不自由な「聴覚・言語機能障碍者」が、スマートフォン等に より、いつでも全国どこからでも通報場所を管轄する消防本部へ音声によらない通報 をできるようにするため、従来のNET119を発展させ、異なる事業者間で接続可能と なるよう定められた仕様です。

# 利用対象者

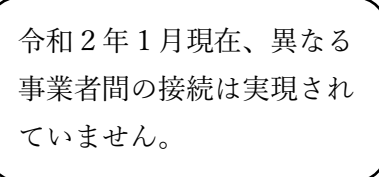

NET119災害通報システムは、事前登録制のサービスです。 利用対象者は、原則として、聴覚・言語機能に障碍があるなど、音声による119番通 報が困難な方で、宝塚市、川西市及び猪名川町(管轄地域)に在住している方です。

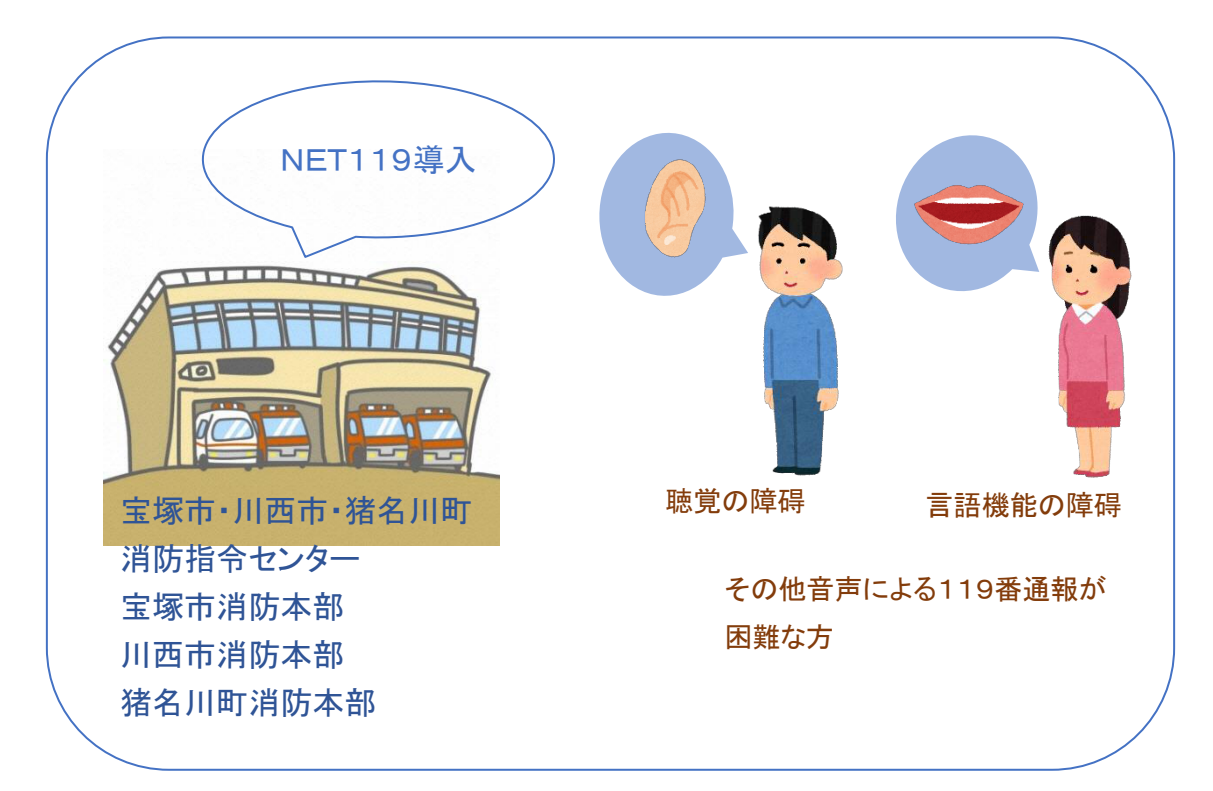

宝塚市・川西市・猪名川町消防指令センター管轄地域

### 通報の流れ

NET119では、緊急時に携帯電話やスマートフォンからインターネット回線を経由して、管轄消防 本部に通報することができます。

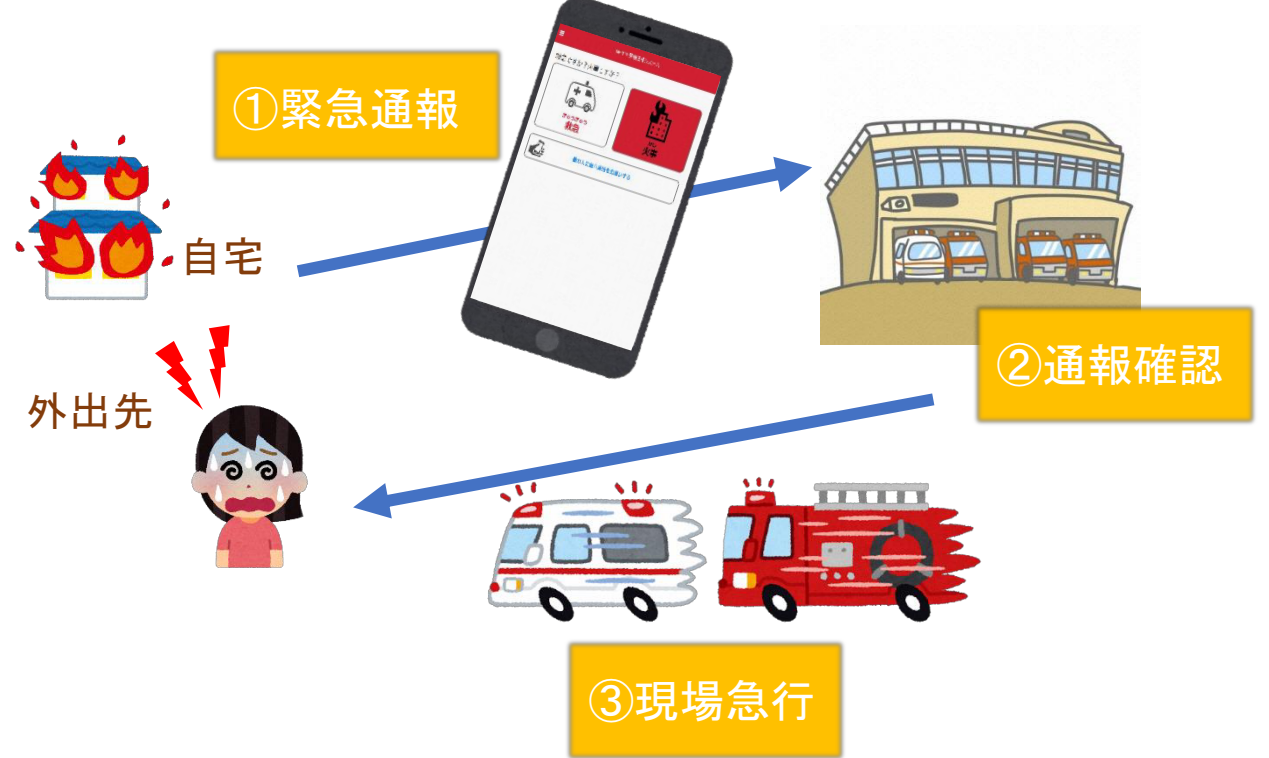

また、管轄地域外から通報した場合でも、NET119番通報システム導入済みの地域であれば、 サービス提供事業者に関係なく、緊急通報を、管轄する消防本部に通報できます。

### スマートフォン・携帯電話の対応機種

下記要件を満たすスマートフォン・タブレット・携帯電話からサービスの利用が可能です。

・インターネットサービスの利用ができること

・メールサービスが利用できること ※@の直前又は先頭にピリオドやハイフンなどの記号があるアドレス(\*\*\*\*.@○○.ne.jp)や、 ピリオドやハイフンなどの記号が連続しているアドレス(\*\*...\*\*\*@○○.ne.jp)は使用できません。 ・GPS 機能が付いていること

【 スマートフォン・タブレットの場合 】

・OS のバージョンが、Android(5.0 以降)、iOS(9.0 以降)であること

【 携帯電話の場合 】

・SHA-2 証明書に対応していること

・cookie に対応していること

※Web 登録には一部しか対応できません。

### 申請用メールアドレス二次元コード

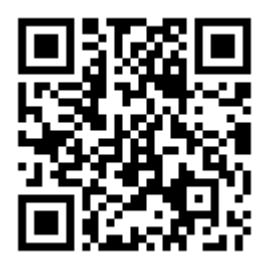

二次元コードを読み取って出てきたアドレス宛に、空メールを送信します。

直接入力用アドレス

【 [r.takarazuka@net119.speecan.jp](mailto:r.takarazuka@net119.speecan.jp) 】

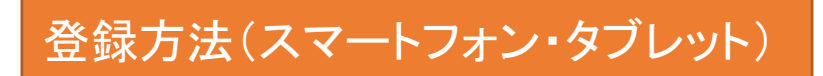

①登録の流れ

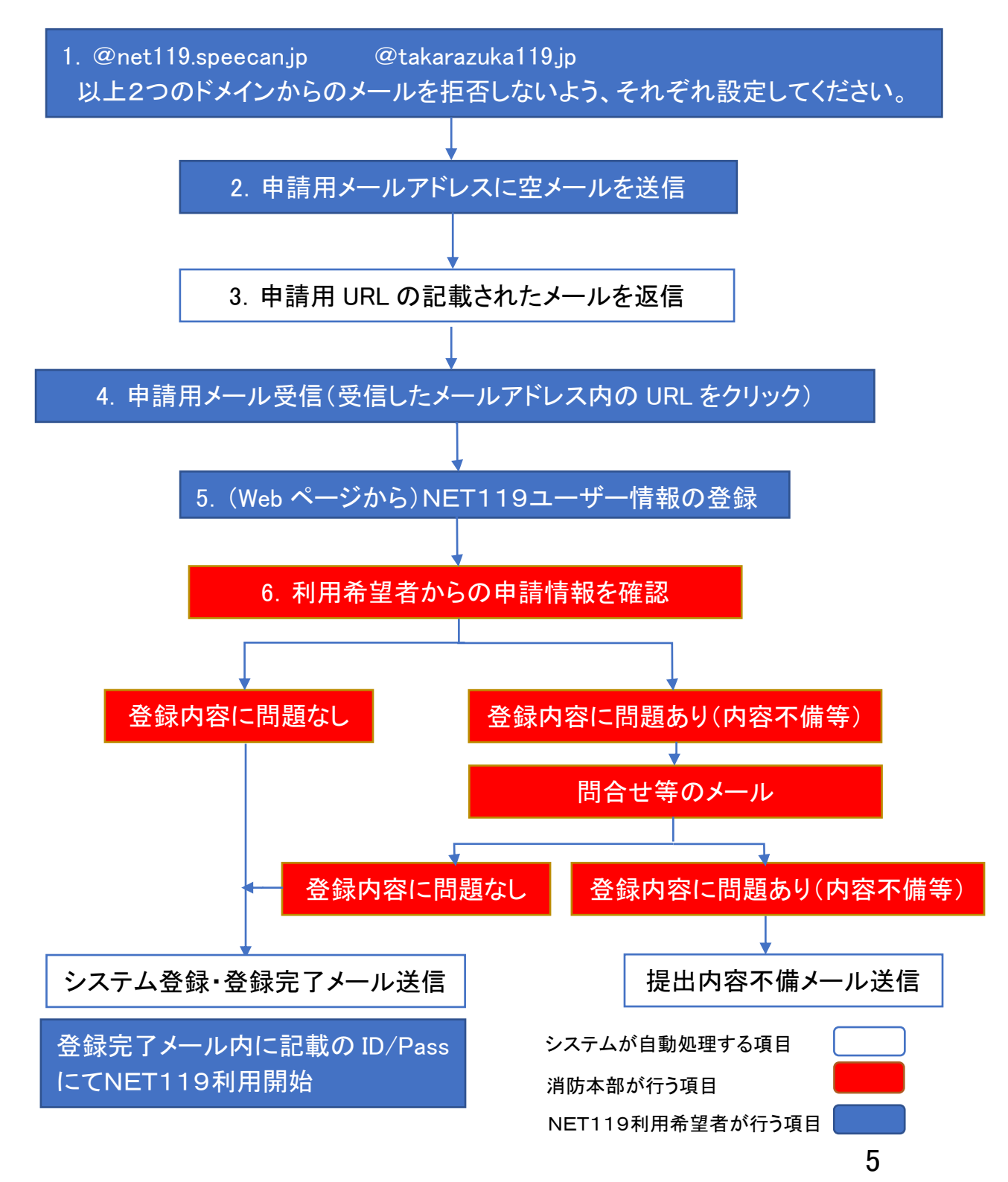

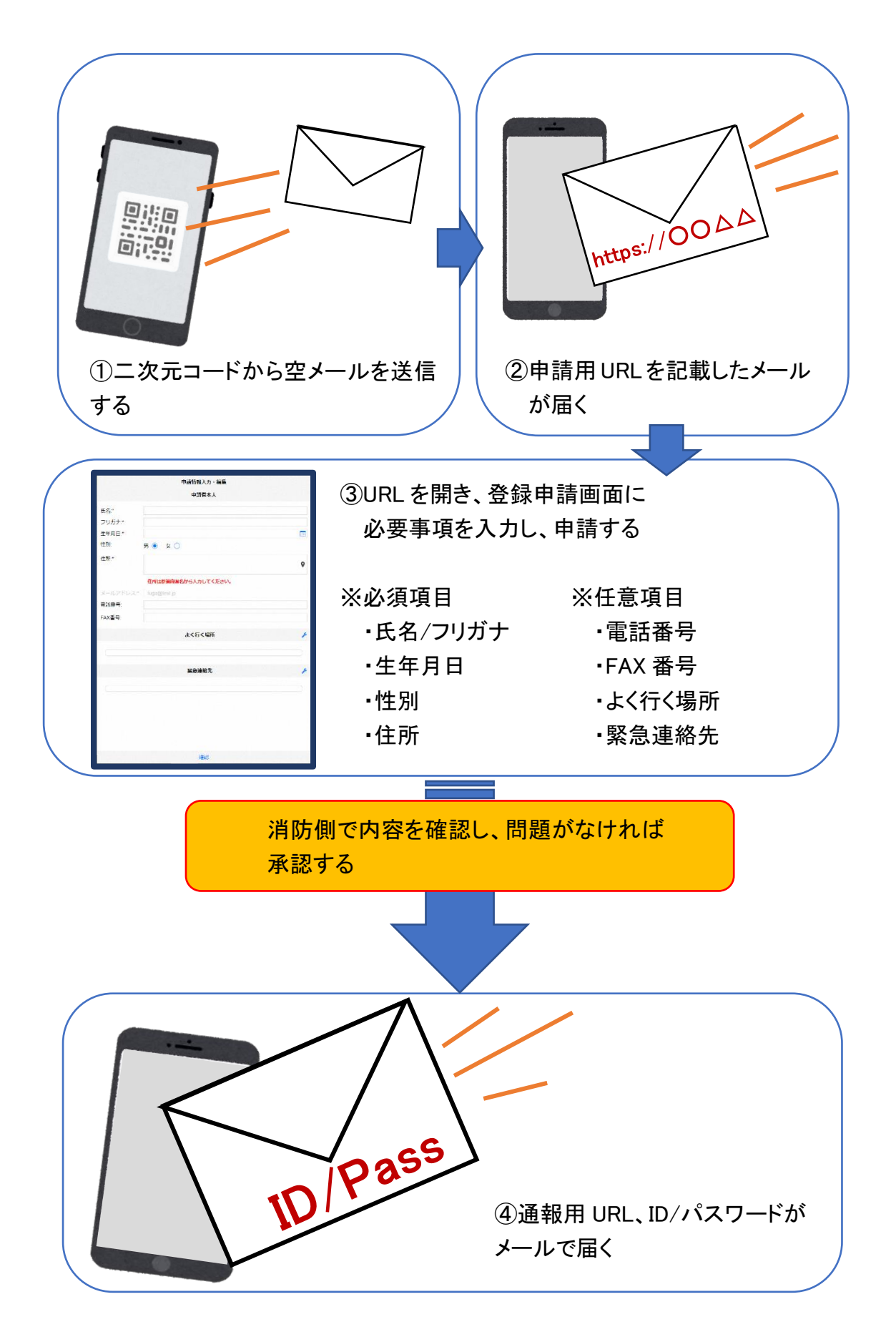

#### ②空メール送信

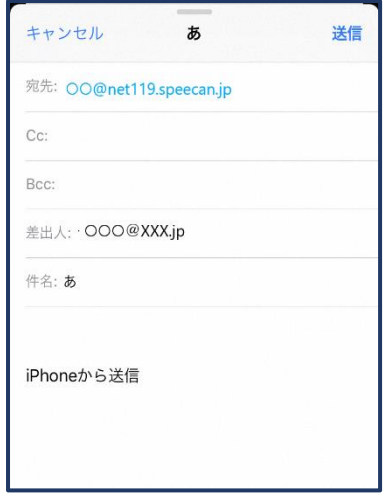

①二次元コードを読み取って出て きたアドレス宛に、空メールを 送信します。 二次元コードが読み取れない 場合は、アドレスを直接入力し ます。

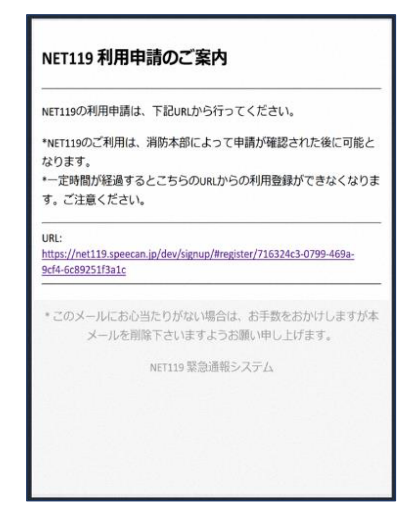

②申請用 URL がメールで届きます。

③利用申請手順

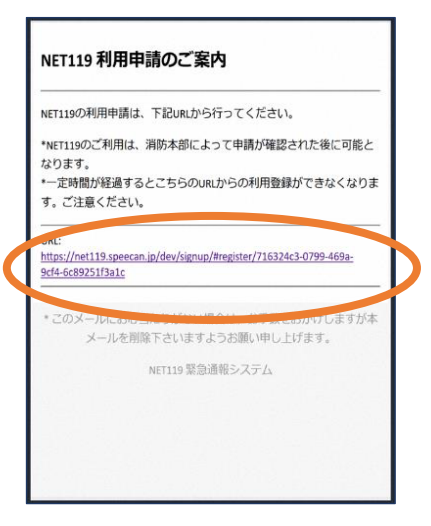

① 申請用 URL をタップしま す。

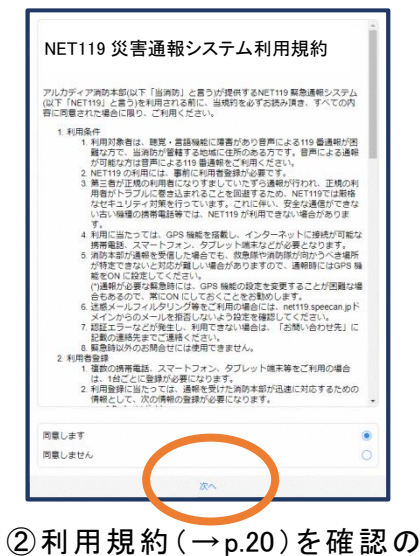

上、同意される場合は「同意し ます」を選択し、「次へ」を押し ます。

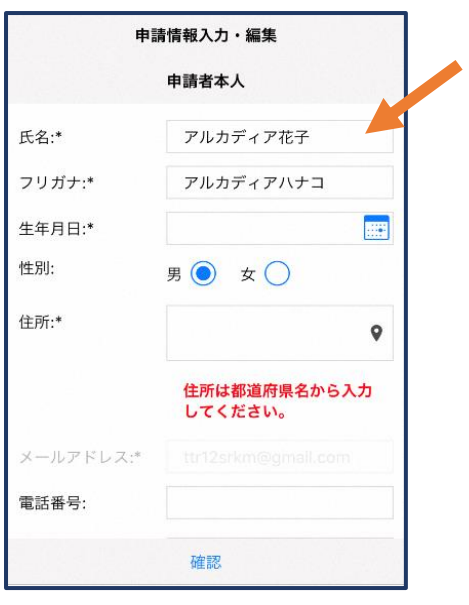

③氏名/フリガナを入力します。 ④生年月日を入力します。

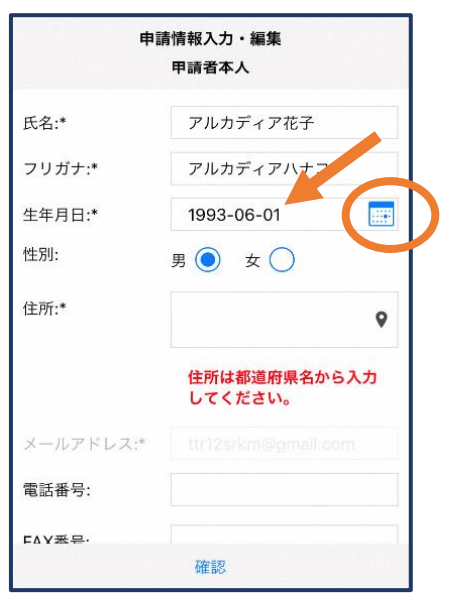

例)1993-06-01

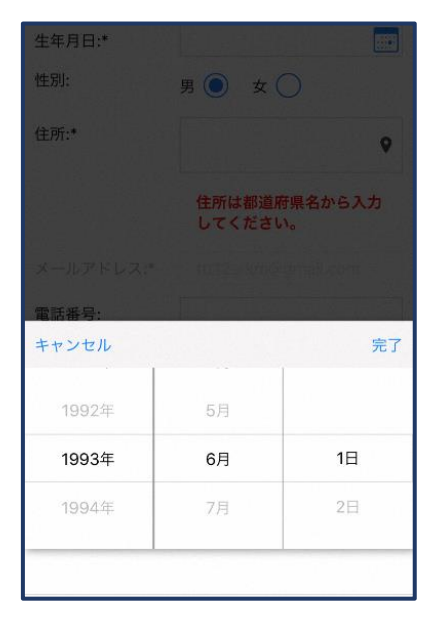

⑤生年月日の右端のカ レンダーマークをタップ すると、生年月日を選択 することもできます。

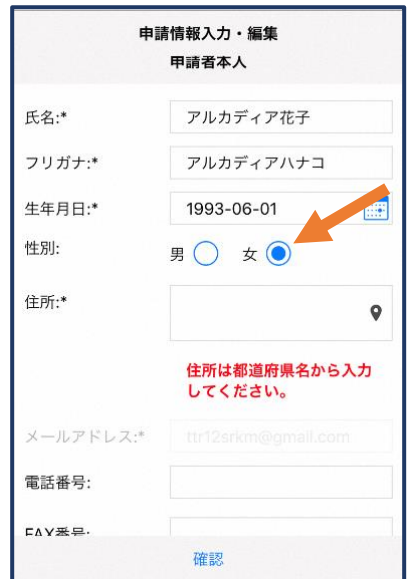

⑥性別を選択します。

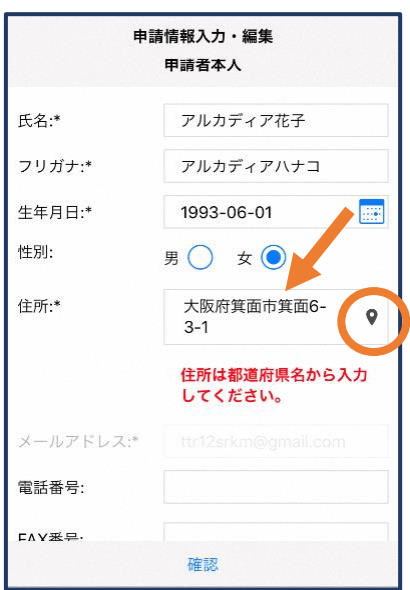

⑦住所を入力します。

都道府県から入力してください。 入力後、右の位置アイコンから 地図を開きます。

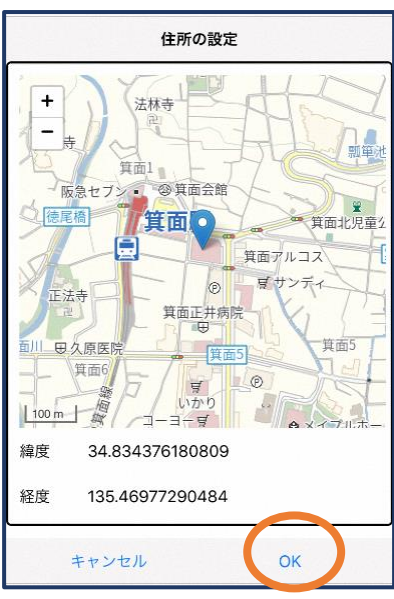

⑧地図上で正しい位置が 表示されていることを確 認し、問題なければ「OK」 を押します。

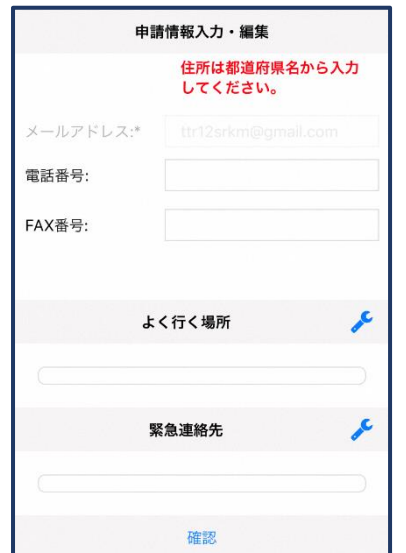

⑨必要であれば、電話番 号/FAX 番号/よく行く場 所/緊急連絡先を入力し ます(任意入力)。

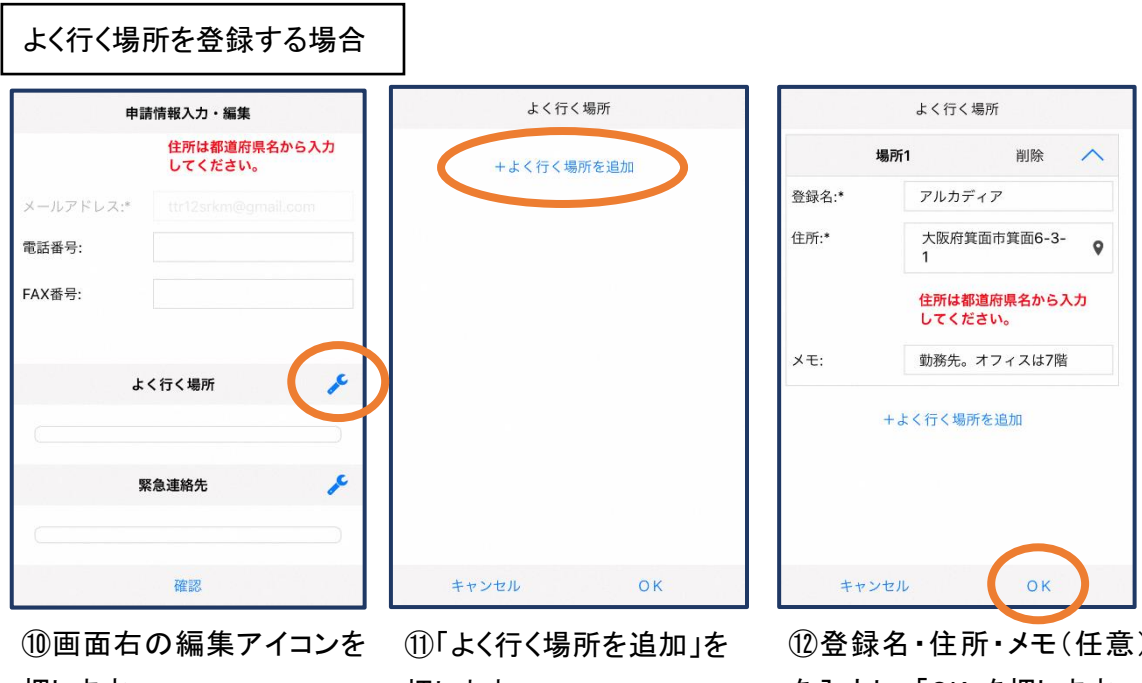

押します。

押します。

⑫登録名・住所・メモ(任意) を入力し、「OK」を押します。 ※住所は728同様に確認が 必要です。

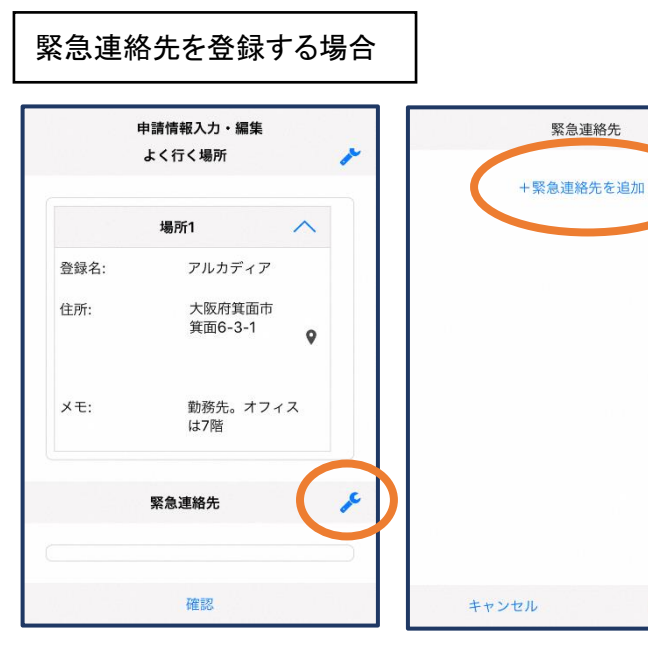

⑬画面右の編集アイコンを 押します。

⑭「緊急連絡先を追加」を 押します。

OK

緊急連絡先 連絡先1 削除  $\wedge$ 氏名:\* アルカディア太郎 アルカディアタロウ フリガナ:\* 本人との関係:\*  $\, \neq\,$ 電話番号: 050-5830-0750 FAX番号 FAX番号: **メールアドレ...** メールアドレス +緊急連絡先を追加  $OK$ キャンセル

⑮氏名・フリガナ・本人との関係・ 連絡先(電話番号・FAX 番号・メー ルアドレスの内いずれか一つは必 須)を入力し、「OK」を押します。

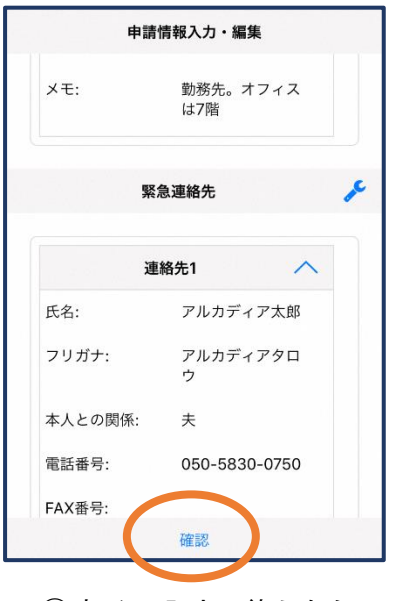

(6)すべて入力し終えたら 「確認」を押します。

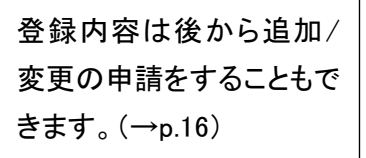

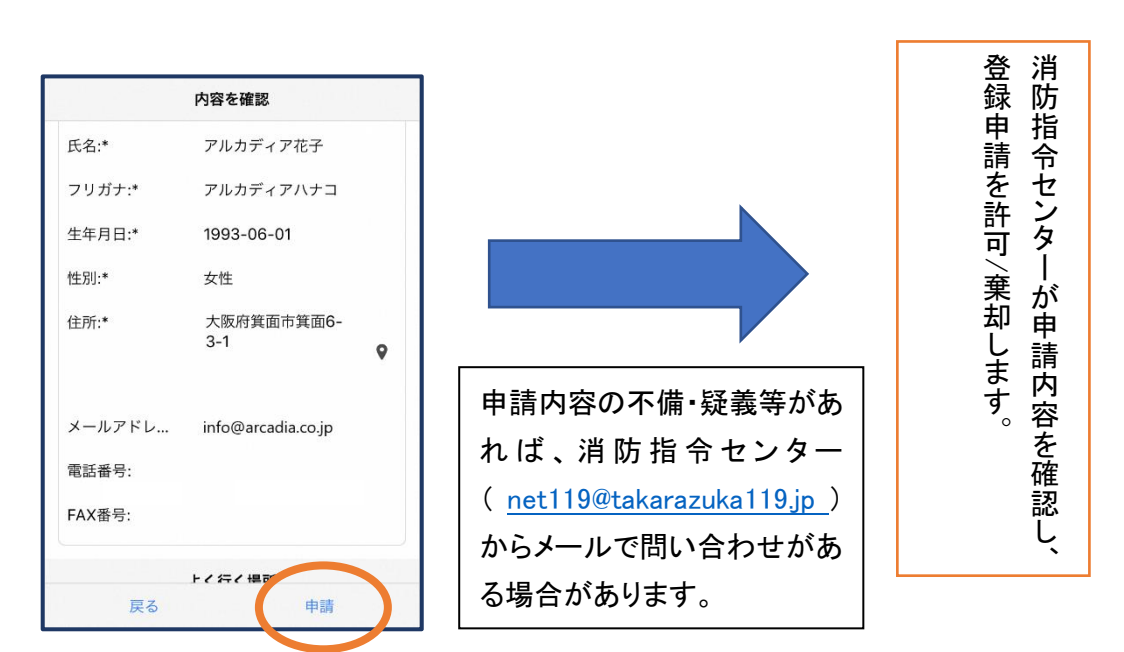

⑰内容を確認し、正しけ れば「申請」を押します。

#### ④利用開始

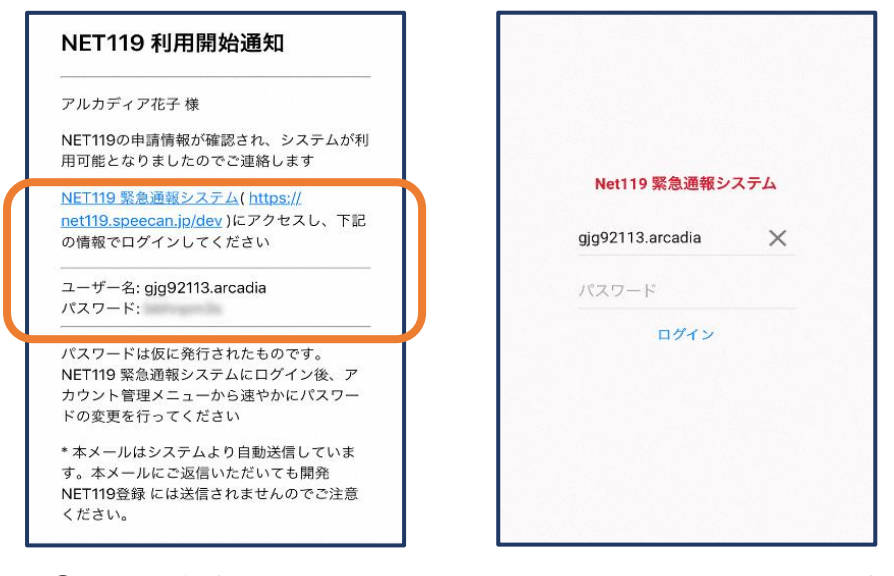

①登録申請が許可されると、通報システムの URL/ID/パスワードが 記載されたメールが届きます。 URL を開き、ID/パスワードを入力してログインします。

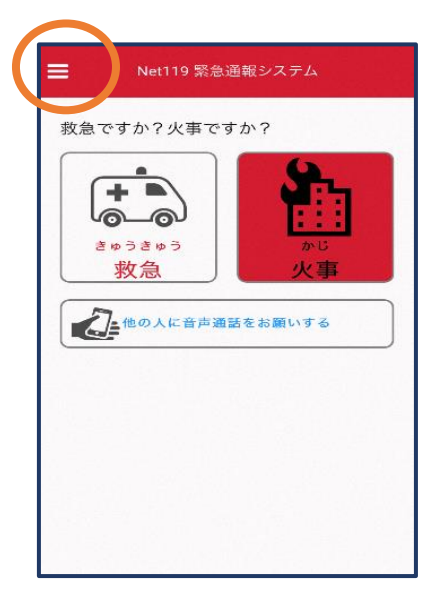

②通報画面が開きます。 左上のメニューバーを開 きます。

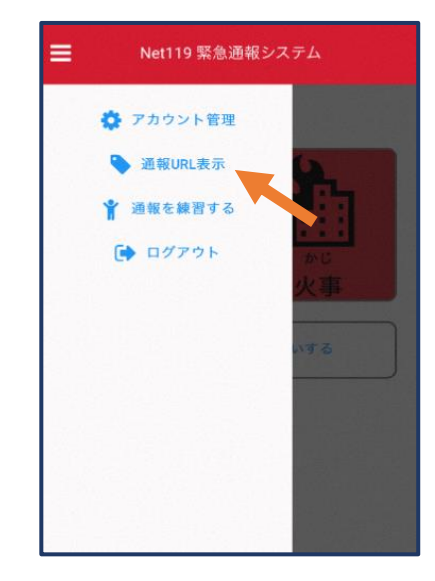

③メニューバーから「通報 URL 表示」を選びます。

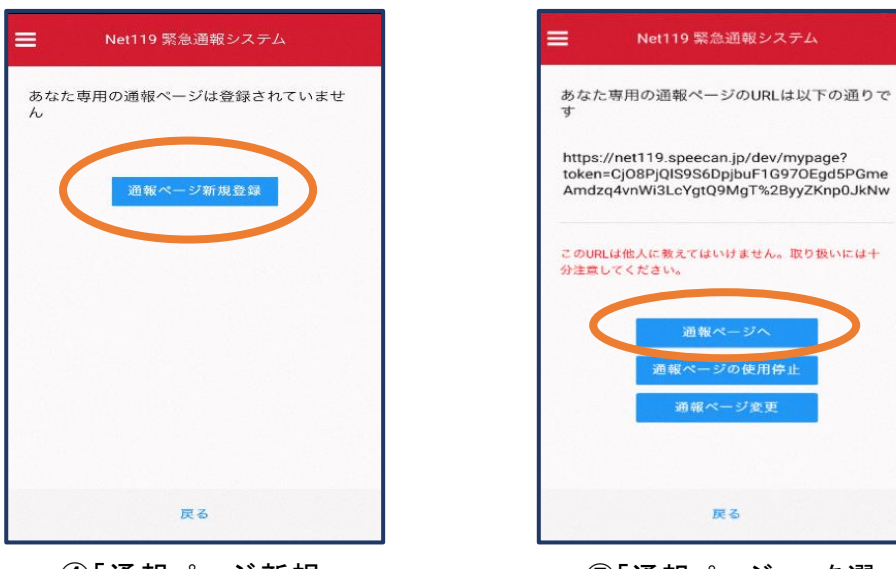

④「通報ページ新規 登録」を押します。

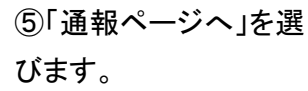

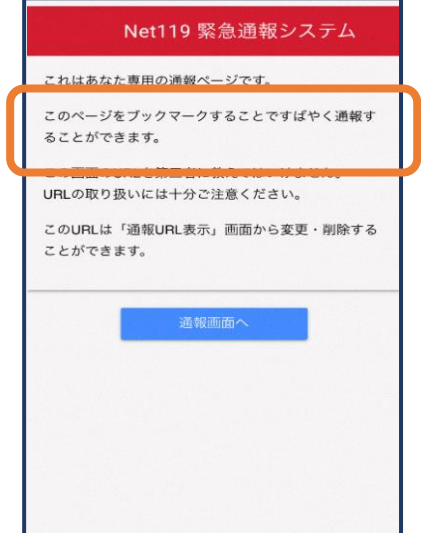

⑥このページをブックマークします。

必ず、「このページをブックマークすることですばやく 通報することができます。」と表示されているページを ブックマークしてください。 ※ブックマークの方法は Android, iOS で異なります。

13

■iOS の場合(画面表示は OS のバージョンによって説明図と異なる場合があります。)

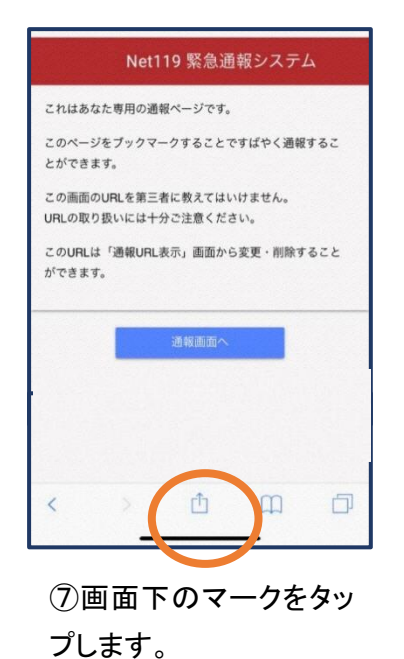

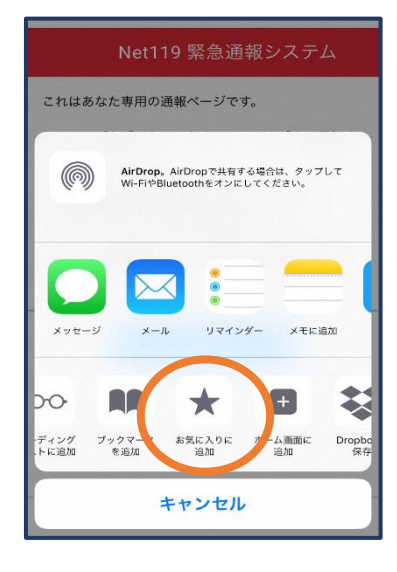

⑧「お気に入りに追加」 を選びます。

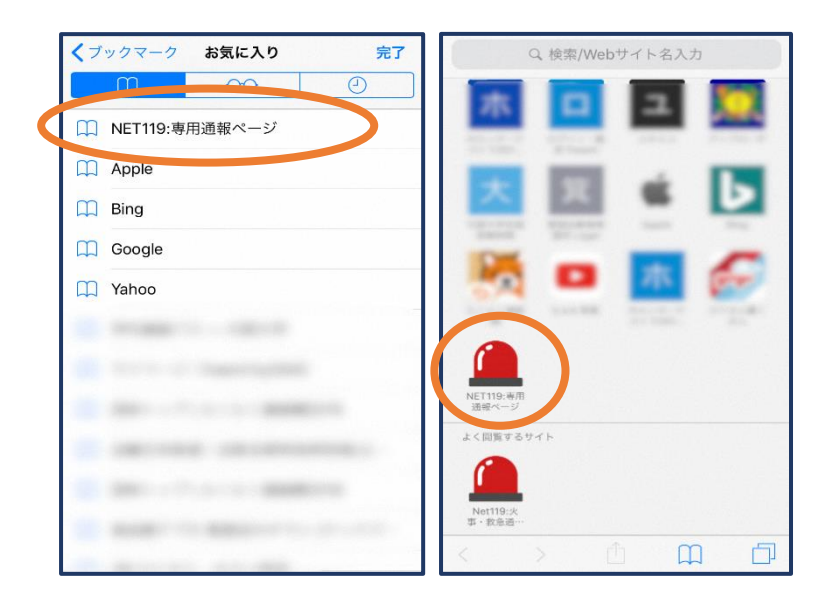

⑨次回以降、ブックマーク欄等から通報ページを開くこ とができます。

■Android の場合(画面表示は OS のバージョンによって説明図と異なる場合があります。)

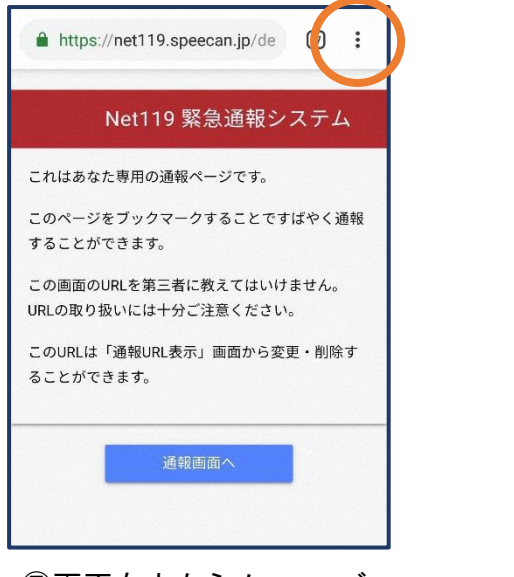

⑦画面右上からメニューバ ーを開きます。

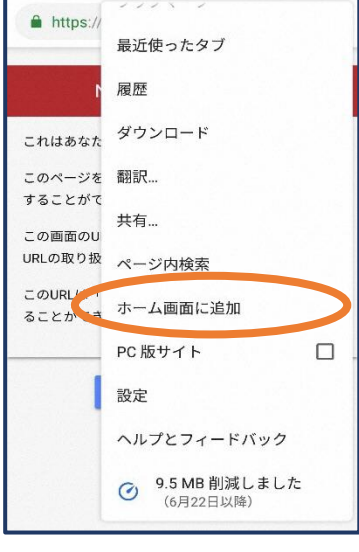

⑧「ホーム画面に追加」を 選びます。

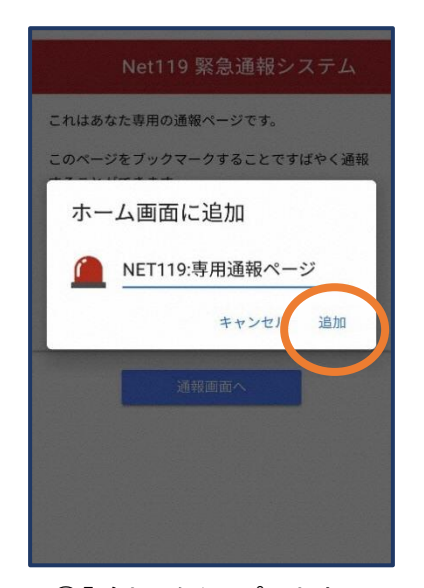

⑨「追加」をタップします。 ⑩次回以降、ホーム画面

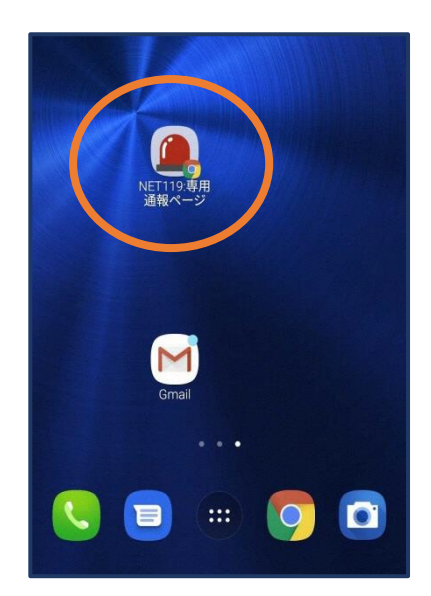

のアイコンから、通報ペー ジを開くことができます。

#### ⑤登録情報の変更

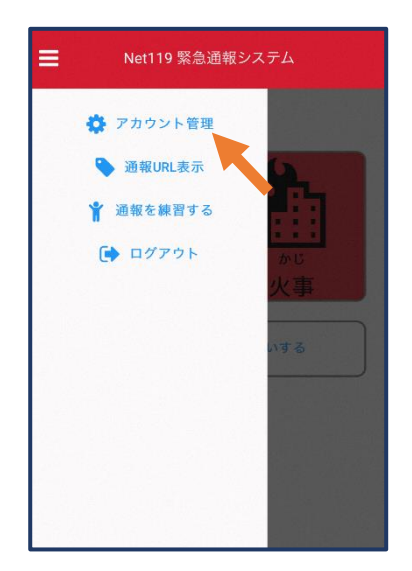

①メニューバーから「アカ ウント管理」を選びます。

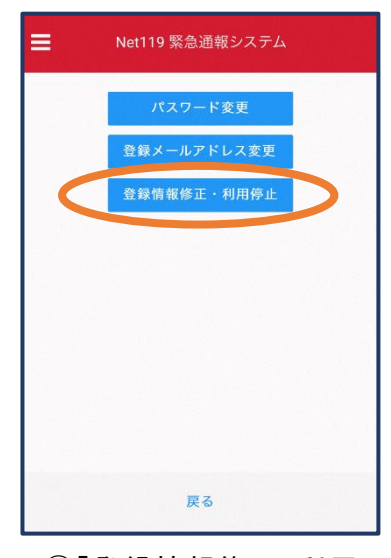

②「登録情報修正・利用 停止」を選びます。

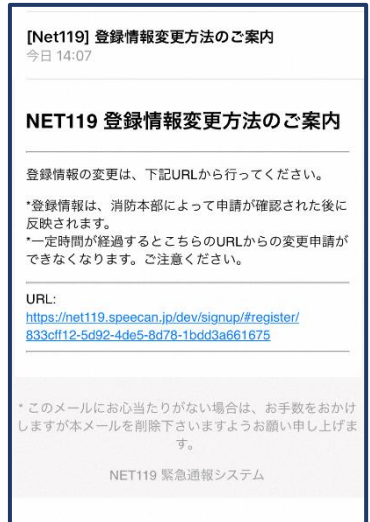

③登録してあるアドレス宛に、登録情報変更の案内メール が届きますので、メール中に記載の URL をタップします。

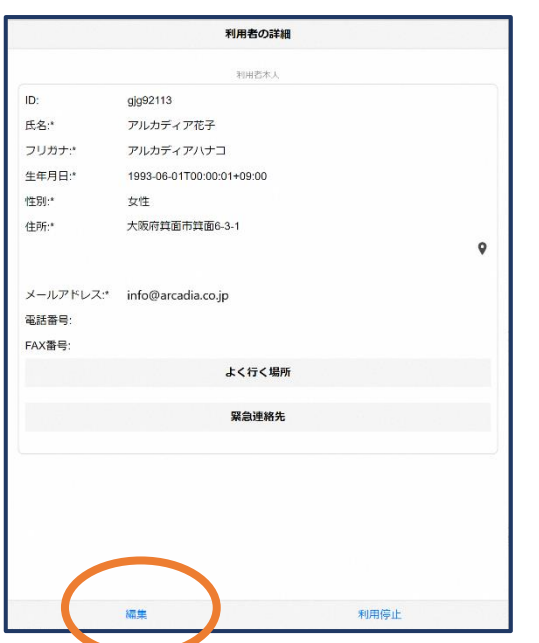

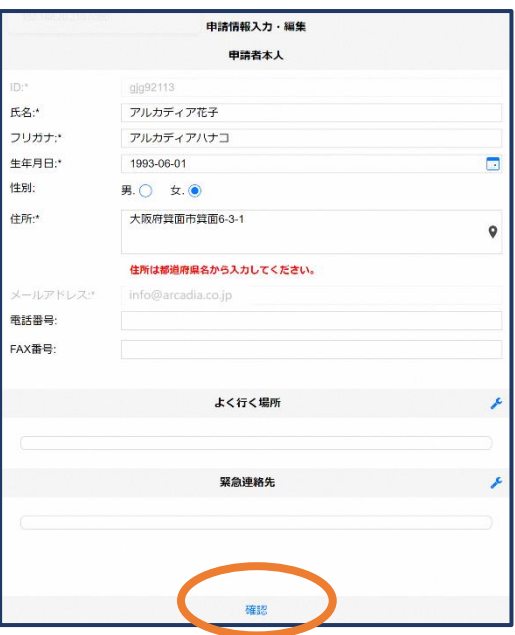

● ● 本下の「編集」を選びます。 ののは の追加/変更したい部分を編 集し、「確認」を押します。

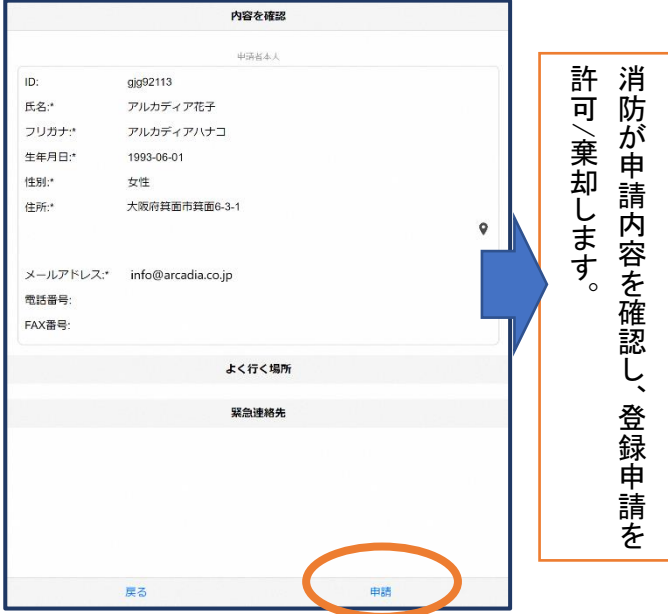

⑥内容を確認し、問題がなければ 「申請」を押します。申請内容の不 備・疑義等があれば、消防指令セン ター(net119@takarazuka119.jp)から メールで問い合わせがある場合が あります。

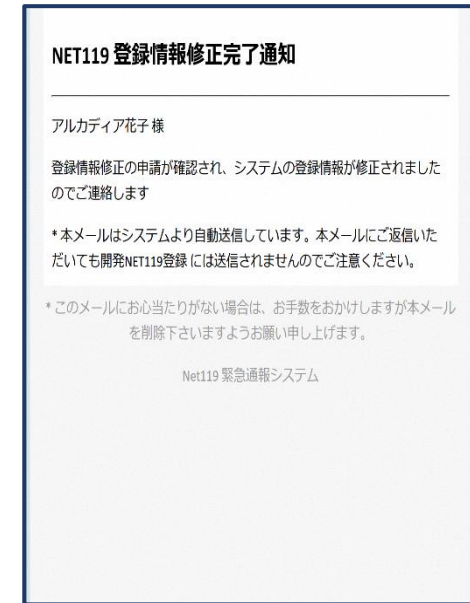

⑦申請が許可されると、登録 情報修正完了通知がメールで 届きます。

#### ⑥利用の停止

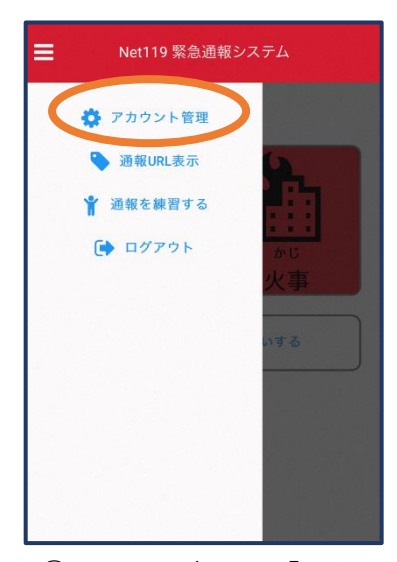

①メニューバーから「アカ ウント管理」を選びます。

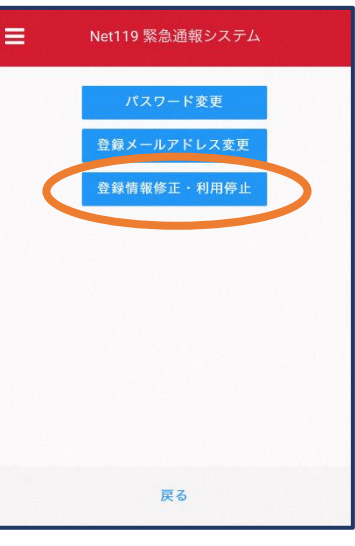

②「登録情報修正・利用 停止」を選びます。

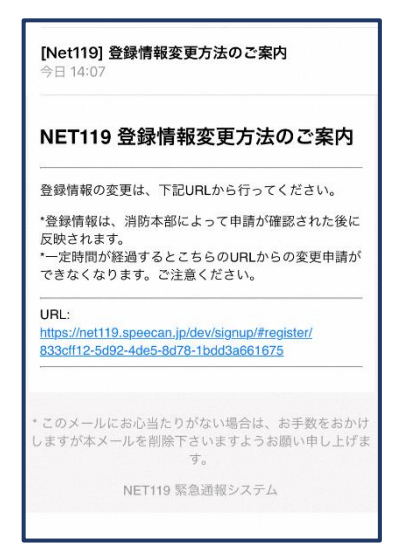

③登録してあるアドレス宛 に、登録情報変更の案内メ ールが届きます。URL をタ ップします。

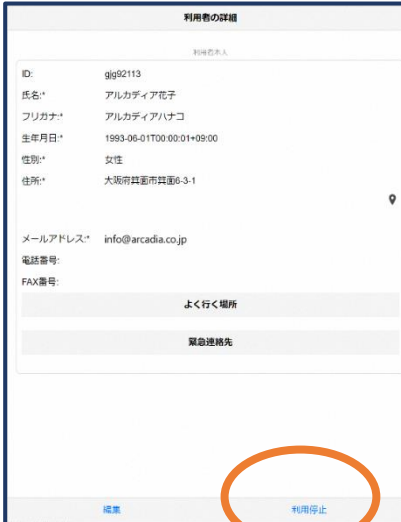

④右下の「利用停止」を選び ます。

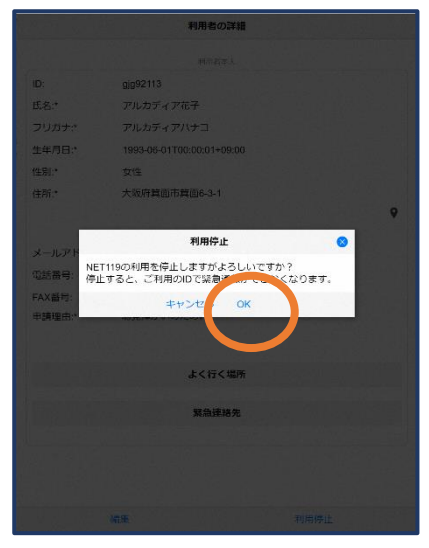

⑤「利用を停止しますがよろ しいですか?」と表示される ので、「OK」を選択します。

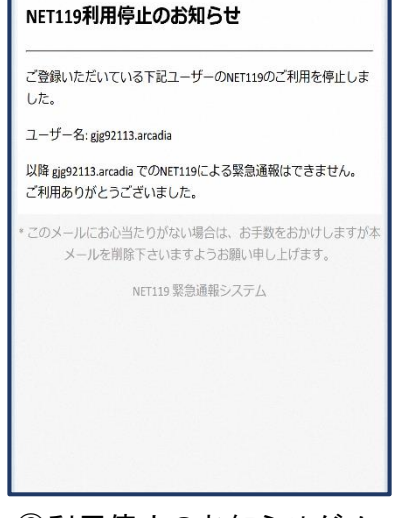

⑥利用停止のお知らせがメー ルで届きます。

## ご自身で「NET119」を登録できない方

職員が登録方法を説明しますので、消防指令センターまたはお近くの消防署へお問い合 わせください。

### 問い合わせ先

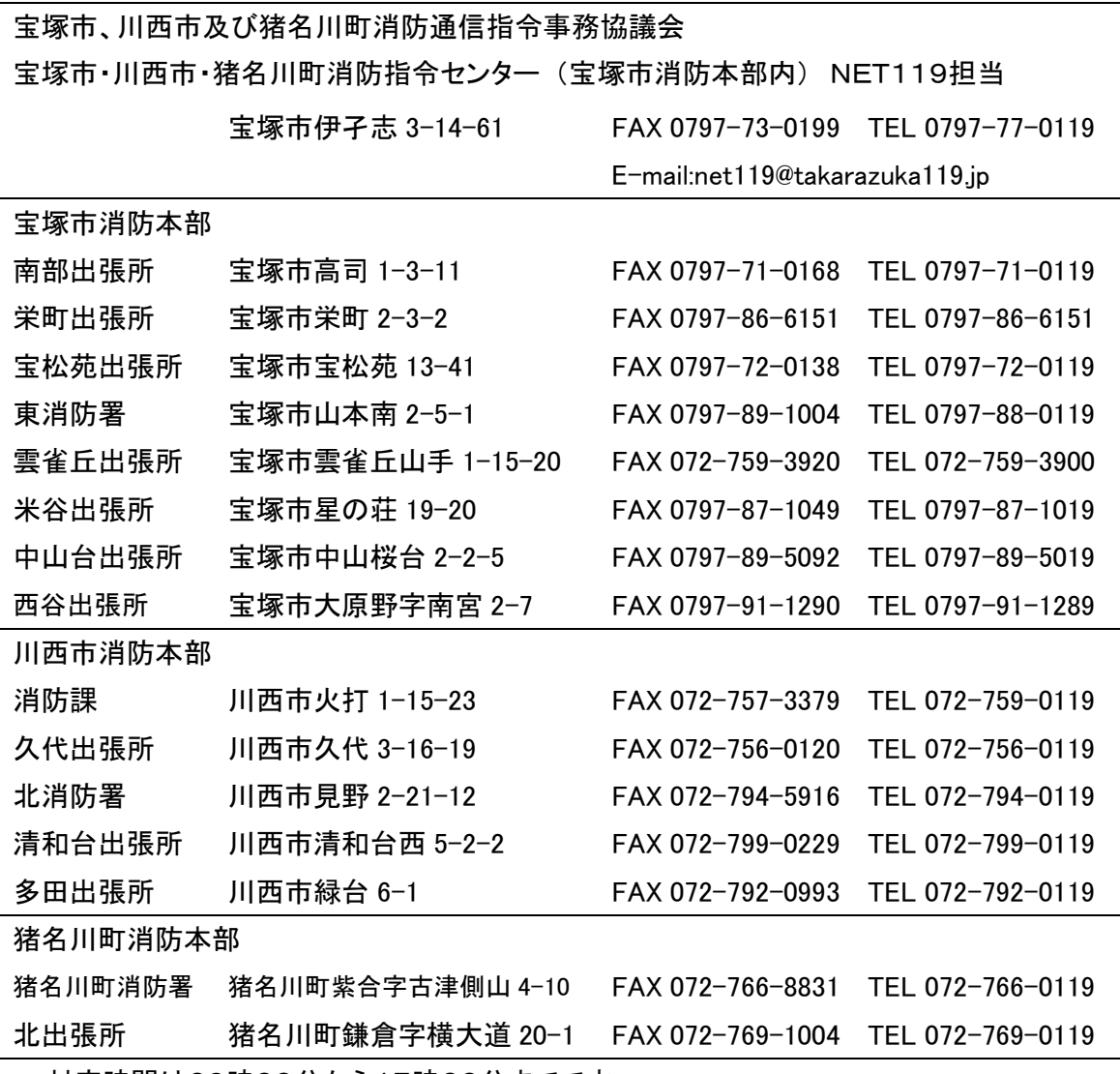

・ 対応時間は09時00分から17時00分までです。

・ 消防署所は、災害出動や業務により留守になる場合があります。確実に対応可能な窓口 は、宝塚市・川西市・猪名川町消防指令センターです。

NET119災害通報システム利用規約

宝塚市・川西市・猪名川町消防指令センター(以下「消防指令センター」という。) が提供するNET119災害通報システム(以下「NET119」という)を利用され る前に、当規約を必ずお読みいただき、すべての内容に同意された場合に限り、ご利用 ください。

- 1 利用条件
	- (1)利用対象者は、聴覚・言語機能に障碍があるなど、音声による119番通報が 困難な方で、宝塚市、川西市及び猪名川町に在住している方です。在勤又は在学 している方で利用を希望する場合、在住地管轄消防本部がNET119災害通報 システムを導入していない等特別な理由があれば利用できます。音声による通報 が可能な方は音声による119番通報をご利用ください。
	- (2)NET119の利用には、事前に利用者登録が必要です。
	- (3)第三者が正規の利用者になりすましていたずら通報が行われ、正規の利用者が トラブルに巻き込まれることを回避するため、NET119では厳格なセキュリ ティ対策を行っています。これに伴い、安全な通信ができない古い機種の携帯電 話等では、NET119が利用できない場合があります。
	- (4)利用に当たっては、GPS機能を搭載し、インターネットに接続が可能な携帯 電話、スマートフォン、タブレット端末などが必要となります。
	- (5)消防指令センターが通報を受信した場合でも、救急隊や消防隊が向かうべき場 所が特定できないと対応が難しい場合がありますので、通報時はGPS機能をO Nに設定してください。
		- 【重要】通報が必要な緊急時には、GPS機能の設定を変更することが困難な場 合があるため、常にONにしておくことをお勧めします。
	- (6)迷惑メールフィルタリング等をご利用の場合には、

@net119.speecan.jp @takarazuka119.jp 以上2つのドメインからのメールを拒否しないよう、それぞれ設定してくださ い。

- (7)認証エラーなどが発生し、利用できない場合は、「問い合わせ先」に記載の連 絡先までご連絡ください。
- (8)緊急時以外の問合せには使用できません。
- 2 利用者登録
	- (1)複数の携帯電話、スマートフォン、タブレット端末等をご利用の場合は、1台 ごとに登録が必要になります。
	- (2)利用登録に当たっては、通報を受けた消防指令センターが迅速に対応するため の情報として、次の情報の登録が必要(必須)になります。
- ア 氏名(フリガナ)
- イ 生年月日
- ウ 性別
- エ 住所
- オ メールアドレス
- (3)通報時に体調不良等の理由により詳細通報場所を消防指令センターに伝えるこ とができなかった場合に、救急隊や消防隊が場所を特定するために使用する情報 として、次の情報を登録することができます。いざという時に、消防指令センタ ーが通報者との連絡を確保する上で貴重な情報ですので、登録することをおすす め(任意)します。
- ア 電話番号
- イ FAX 番号
- ウ よく行く場所
- (ア) 登録名(必須)
- (イ) 住所(必須)
- (ウ) メモ(任意)
- エ 緊急連絡先
- (ア) 氏名(必須)
- (イ) フリガナ(必須)
- (ウ) 本人との関係(必須)
- (エ) 電話番号、FAX番号又はメールアドレス(このうち1つは必須)
- (4)通報時に何らかの理由で消防指令センターから利用者に連絡が取れなくなって しまった際には、緊急連絡先に登録された方に居場所の問い合わせを行う場合が あります。ご家族などの問い合わせにご対応いただける方を登録してください。 【重要】緊急連絡先を登録しようとする場合は、事前に緊急連絡先として登録さ れる方から同意を得てください。
- (5)以下の事由が発生した場合には、速やかに登録情報の変更、又は利用中止の手 続きを行ってください。
- ア 転居やメールアドレスの変更等、既登録情報に変更があった場合

イ 端末の機種変更を行った場合

ウ 利用を中止したい場合

- 3 個人情報の取り扱い
	- (1)登録された個人情報につきましては、NET119を利用した緊急通報に係る 業務の範囲内で使用し、目的外の使用はしません。
	- (2)宝塚市、川西市及び猪名川町以外からの通報が行われた場合、その場所を管轄 する消防本部へ通報を転送します。その際、登録いただいた利用者情報も含めて 管轄の消防へ転送することがあります。
	- (3)消防指令センター、宝塚市、川西市及び猪名川町各消防本部から搬送先医療機 関へ登録情報を含む通報情報を提供することがあります。
	- (4)個人情報の開示・訂正・削除等のお問い合わせは、消防指令センターまでご連 絡ください。なお、利用停止手続の際に、登録者様がご自身の個人情報の削除を 別途請求した場合であっても、請求から削除までに一定期間を要します。
	- (5)利用停止等に伴う登録抹消の後においても、通報記録に残される登録者情報及 び通報内容並びに通信履歴は、NET119の運用保守及び消防救急業務の記録 保全を目的として、相当の期間が経過するまで保管します。
	- (6)NET119の運用者に変更がある場合には、変更後の事業者に事前登録情報 の引き継ぎを行い、従前の事業者からは消去します。
- 4 通報時における注意点
	- (1)通報を行う際には、初めに「火事」、「救急」の別を選択し、続けて現在位置を 「自宅」、「外出先」又は「よく行く場所」から選択してください。
		- 「よく行く場所」は、事前に登録されていない場合利用できません。
	- (2)現在位置として「自宅」又は「よく行く場所」を選択した場合は、事前に登録 した住所が消防指令センターに送られます。「外出先」を選択した場合は、GP S測位による現在地情報が消防指令センターに送られます。
		- GPS測位結果が誤っている場合には、送信前に地図を操作して正しい現在位 置に修正してください。
	- (3)現在位置の入力が完了すると、通報が消防指令センターに接続され、消防指令 センターとの間でチャットが開始されますので、詳しい状況を入力してください。
	- (4)チャットに用いる言語は日本語とし、絵文字等は使用しないでください。
	- (5)チャットが途中で切断された場合には、消防指令センターから登録されたメー ルアドレス宛に呼び返しを行います。ブラウザを閉じずに待つか、メールが受信 できる状態にしてください。
	- (6)通報地点が不明な場合(取得した位置情報が大きくずれている場合等)は、別 の手段での通報(第三者による通報等)を案内する場合があります。
- 5 利用料金

NET119は無料でご利用いただけますが、インターネットの接続に必要な通信 料は利用者の負担となります。

- 6 サービスが利用できない場合
	- (1)インターネットを利用しているため、通信事業者、プロバイダ事業者等の工事、 メンテナンス及び混雑、通信電波状況により使用できない場合があります。
	- (2)システムのメンテナンスを行う場合には、通報ができないことを事前に登録メ ールアドレスへ通知しますので、常にメールを受信できるようにしておいてくだ さい。
- 7 注意事項
	- (1)「練習通報」機能を活用することで、実際に通報が必要になった際に備えて操 作に慣れておくことができます。「練習通報」では、実際の通報と同様の操作で の通報体験ができます。なお、消防指令センターに接続されることはありません ので、ご心配なくご活用ください。
	- (2)利用する携帯電話・スマートフォンは、端末ロック等、第三者に容易に操作さ れないよう厳重に管理してください。
	- (3)虚偽の利用登録であることが判明したときは、登録を削除することがあります。
	- (4)利用規約を遵守できないときは、登録を削除することがあります。
	- (5)明らかにいたずら通報と解される場合は、以後の通報の受信を拒否する場合や 登録を削除することがあります。
	- (6)不正な使用をしたとき等消防指令センターが登録の取消しが必要と判断したと きは、登録を削除することがあります。
	- (7)登録されたメールアドレスが利用可能か、登録された内容の変更がないかどう かの確認をするため、定期的に消防指令センター(net119@takarazuka119.jp) からメールを送信させていただくことがあります。長期間にわたり応答がない場 合には利用の停止又は登録の削除が行われることがあります。
- 8 問合せ先

〒665-0033 宝塚市伊孑志3丁目14番61号 宝塚市消防本部内

宝塚市、川西市及び猪名川町消防通信指令事務協議会

宝塚市・川西市・猪名川町消防指令センター NET119災害通報システム担当 宛 FAX 0797-73-0199 TEL 0797-77-0119 E-mail:net119@takarazuka119.jp